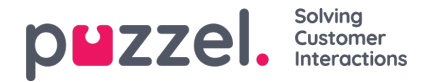

# **Contacts-välilehti (yhteystiedot)**

Contacts-välilehdeltä löydät yhteystietosi, heidän tilansa ja tietonsa. Tätä kautta voit lähettää heille viestejä tai soittaa puheluita. Voit lähettää viestin tai soittaa puhelun välilehdellä näkyvään puhelinnumeroon, vapaalle asiakaspalvelijalle tai yhteyshenkilölle, joka tallennettu käyttämäsi sovelluksen sisältämään yhteystietotoimintoon. Kun lähetät viestin tai soitat puhelun, valitse kohde ensin hakulähteistä (tai kirjoita puhelinnumero suoraan).

Lähetä viesti painamalla Send Message -painiketta (edellyttää asetusten määrittämistä)

Voit soittaa puheluita vain, kun olet kirjautunut sisään. Kun puhelu yhdistyy, näytölle avautuu uusi Callout-välilehti. Järjestelmä soittaa sinulle ensin numeroon, jolla olet kirjautunut (tai Softphoneen, jos olet kirjautuneena sen kautta). Kun yhteys on muodostettu, järjestelmä soittaa valitsemaasi numeroon/valitsemallesi asiakaspalvelijalle/yhteyshenkilölle.

Ulkopuhelun aikana voit käyttää suurinta osaa puhelutoiminnoista samalla tavalla kuin saapuvan puhelun aikana. Lisätietoja on luvuissa "Puheluun vastaaminen" ja "Puhelun soittaminen".

# **Numeroon soittaminen**

Valitse hakulähde, kirjoita puhelinnumero ja paina soittopainiketta.

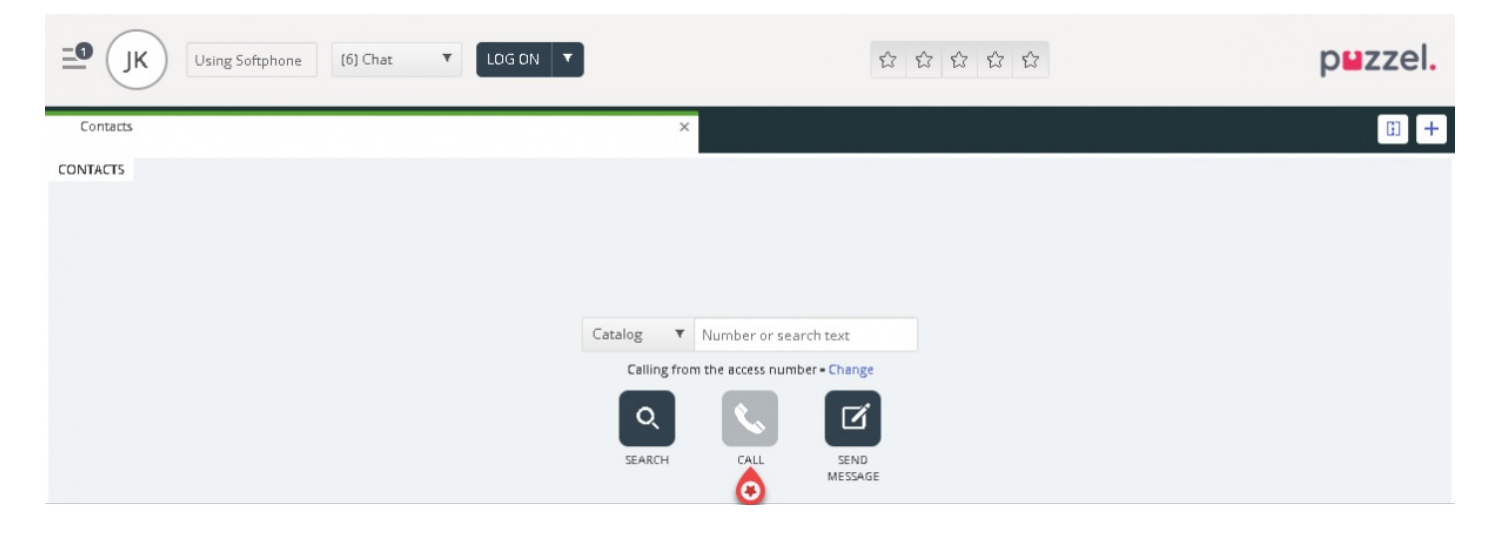

#### **Asiakaspalvelijalle soittaminen**

Valitse hakulähteeksi "Agent" eli asiakaspalvelija, kirjoita asiakaspalvelijan nimi ja paina Enteriä tai hakupainiketta. Hakutulos näkyy näytöllä. Valitse asiakaspalvelija luettelosta (jos tuloksia on enemmän kuin yksi) ja paina henkilön kohdalla olevaa soittopainiketta.

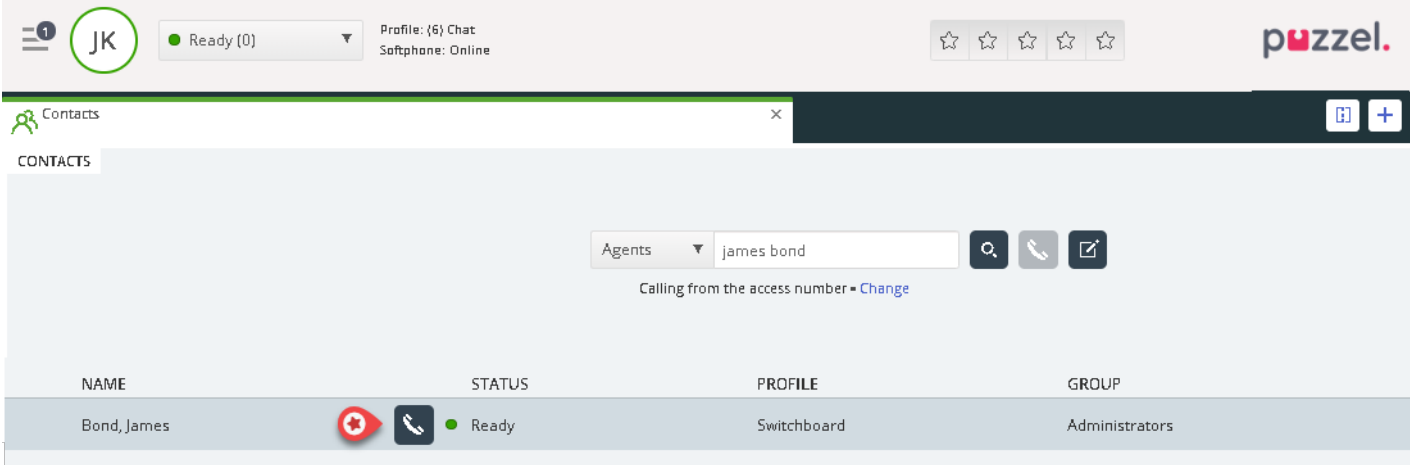

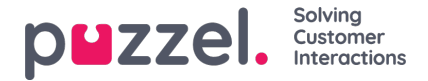

## **Yhteystiedon numeroon soittaminen**

Jos haluat soittaa yhteyshenkilölle (ei asiakaspalvelijalle), valitse hakulähde ("Catalog", "Skype for Business" tai "Customers") ja kirjoita hakuehdot ja paina sitten Enter- tai Search-painiketta. Hakutulos näkyy näytöllä. Valitse asiakaspalvelija luettelosta (jos tuloksia on enemmän kuin yksi) ja paina henkilön kohdalla olevaa soittopainiketta.

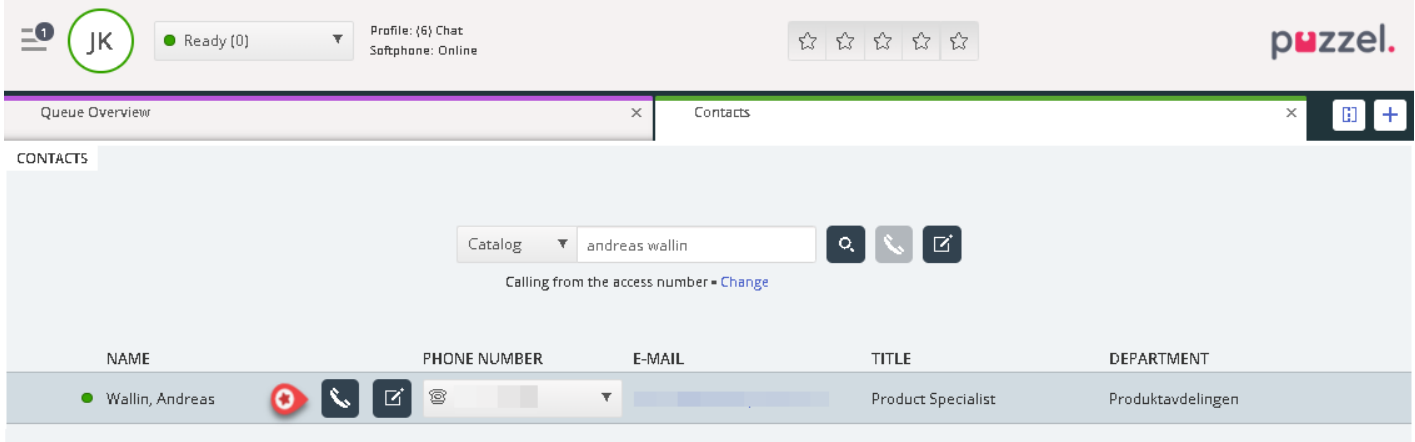

Voit myös lisätä, muokata tai poistaa yhteyshenkilön kohdalle merkityn tapahtuman, jos pääkäyttäjä on antanut sinulle tämän toiminnon käyttöoikeuden.

### **Note**

Microsoft Exchangesta synkronoituja tapahtumia ei voi muokata tai poistaa.